# **Computer Elektronik**<br>Georg Krause

**Beratung** Entwicklung Produktion

Zum Römergrund 59 - 6501 Wörrstadt - Telefon 0 67 32 / 41 78

VIDEO 4

TECHNISCHE BESCHREIBUNG

# ÜBERBLICK ÜBER DIE TECHNISCHEN DATEN

- VIDEO 4 ist eine intelligente Terminalkarte mit einer eigenen Z80-CPU.  $\frac{1}{2}$ 80 Zeichen / 24 Zeilen Bildformat:  $\frac{N}{n}$ Über ESC Sequenzen umschaltbare Formate: 40x24 40x12 20x5  $\frac{1}{2}$ Kundenspezifische Formate jederzeit programmierbar  $\frac{N_{\rm c}}{2\Lambda}$ Zeichensatz im EPROM ASCII + Deutsch + Grafik  $\frac{1}{2}$ Umschaltung ASCII/Deutsch mit ESC Sequenz Kundenspezifische Zeichensätze jederzeit programmierbar (z.B. APL)  $\Delta \mathcal{L}_\text{m}$ Serielle Schnittstelle zum Rechner. Einstellbares Übertragungsformat 7/8 Bit, 1/2 Stop Bit, Parität ja/nein, Parität gerade/ungerade Übertragungsgeschwindigkeit: 300,600,1200,4800,9600,19200 Baud Übertragungspegel: V-24 (RS-232c) und 20 mA Stromschleife (passiv) Parallele Schnittstelle zur Tastatur mit 7 od. S Bit und neg. Strebeimpuls. Quittungssignal kann zum Erzuegen eines elektr. Tastaturklick verwendet werden. Der Tastaturkode kann über 2 Tabellen in der VIDEO 4 umgesetzt werden. Zwischen den Tabellen kann durch ESC Sequenzen umgeschaltet werden. Serieller V-24 Anschluß für einen Drucker. Direktes Kepieren vom Bildschirm zum Drucker ist möglich. \* Vielfältige Steuerbefehle zur Cursorpositionierung incl. X-Y Adressierung. Attribute zum Herverheben von Text: Helltasten Invertieren Blinken 4 freie Attributsignale z.B. zur R-G-B Dekedierung bei Farbmenitoren oder zur automatischen Zeichensatzumschaltung bei gemischten Grafik-Text Bild. Ausgänge: Video BAS 1,5 V pp und 4 V pp  $\mathcal{L}(\mathcal{D})$ getrennte H- und V-Sync Ausgänge 4 durch Attribute steuerbare Signale 8 Bit Parallelschnittstelle und 1 x serieller Empfangskanal frei für Sonderanwendungen.  $\frac{1}{2}$ Eingang für ext. Bildpunkttakt ( bei umschaltbaren Formaten )
- Stromversorgung: 5 V ca. 900 mA + 12 V ca. 50 mA (nur bei V-24 Betrieb)  $\frac{1}{2}$

→ VIDEO ١ **VIDEOMIXER BILDPUNKT** BAUD-RATE **GENERATOR** TAKT **DRUCKER** ++ RECHNER  $\overline{\mathcal{L}}$ **GENERATOR ATTRIBUT ZEICHEN LOGIK** ADR. DEKODER  $Z80 - CPU$ **SERIFILER** PORT  $F \circ \approx$ VIDEO-DATEN DATEN-BUS **BILDSPEICHER** PROZESSOR PROGRAMM SPEICHER **РАВАLLEL VIDEO**  $R \Lambda M$ PORT  $TASTATUR$ **MULTIPLEXER ADRESS** ADRESS-BUS

VIDEO 4 SCHALTUNGSIPUNINZIP

# VIDEO 4 FUNKTIONSBESCHREIBUNG

#### **SOFTWARE**

# Initialisierung:

Nach dem Anlegen der Versorgungsspannung oder einem externen Reset Impuls werden zunächst die CPU, der 8255 Parallelport, die beiden seriellen Ports Z80-DART, sowie der Video-Prozessor 6845 in den Reset Zustand gebracht. Dem Reset Impuls folgt die softwaremäßige Initialisierung der Karte. Im wesentlichen laufen folgende Funktionen ab:

> Löschen des Bildwiederholspeicher Löschen des Arbeitsspeicher Initialisierung der Ports Laden der Parameter für die serielle Übertragung Aufbau der Kontrollblöcke im Arbeitsspeicher Laden der Parameter in den Videoprozessor Bildfreigabe und Freigabe der Ports

Nach Beendigung der Initialisierungsroutine wird die Kontrolle an den Dispatcher abgegeben.

# Dispatcher:

Im Pollingverfahren wird der Parallelport nach Tastaturdaten abgefragt. Wurde die Tastatur betätigt, so wird zur Tastaturreutine verzweigt. Als weitere Aufgabeüberprüft und verwaltet der Dispatcher den Eingangsdaten Pufferspeicher von 256 Byte. Werden im Pufferspeicher Daten angetroffen. so wird jewils ein Byte an die Funktionsanalyseroutine weitergegeben und der Pufferspeicherzeiger wird verändert. Bei weniger als 16 Byte freier Pufferspeicher wird das RTS Signal (Empfangsbereitschaft) deaktiviert. Sind wieder min. 127 Byte Pufferspeicher frei. so wird RTS erneut aktiviert.

# Empfangsroutine:

Die Empfangsroutine wird durch einen Interrupt vom ZSO-DART immer dann aktiviert, wenn ein Datenbyte vom Rechner empfangen wurde. Das Byte wird im Pufferspeicher abgelegt und der Pufferspeicherzeiger wird hochgezählt.

#### VIDEO 4 FUNKTIONSBESCHREIBUNG

# Tastaturroutine:

Mit dem vom Dispatcher übergebenen Byte als Offset wird eine Zeichenumsetztabelle adressiert und das dort gefundene Byte wird seriell zum Rechner übertragen. Im Normalfall findet keine Übersetzung statt. Sollen jedoch bestimmte Tastaturwerte spezielle Funktionen im Rechner auslösen, so ist die Kodeumsetzung ohne Hardwareaufwand bereits in der Video-Karte möglich. Diese Funktion findet auch Anwendung bei dem häufig notwendigen Austausch der Hex Werte von Z und Y.

# Funktionsanalyse:

Die vom Dispatcher übernommenen Daten werden analysiert. In Abhängigkeit der Daten wird zur ESCAPE -, Kontrollfunktions - oder Zeichenroutine verzweigt. Es wird überwacht, ob eine ESC oder PLE Sequenz abläuft oder neu beginnt. Zur Steuerung wird ein Flag-Byte im Arbeitsspeicher verwendet. Das Löschen der Flag Bits besorgt die jeweilige ESC oder DLE Routine.

## Zeichenroutine:

Die übernommenen Daten werden in den Bildwiederholspeicher gebracht und somit zur Anzeige gebracht. Der Cursor wird weiterbewegt. Bei Bedarf wird die Scrolling-Unterroutine aufgerufen. Es wird kein Unterschied zwischen darstellbaren Zeichen und Attributen gemacht.

# Kontrollfunktionsroutine:

Hier wird nach den verschiedenen Funktionen unterschieden und eine die Funktion ausführende Unterroutine aufgerufen. Die Zuordnung von Kontrellzeichen zu Unterroline erfolgt über eine Sprungtabelle. Damit wird eine schnelle Annassung an andere Kontrollzeichendekodierungen erreicht. Die Unterroutinen werden auch von den ESC-Routinen aufgerufen. Im wesentlichen werden Cursorbewegungen und Löschvorgänge durchgeführt.

# ESC ROUTINEN:

Als erstes erfolgt die Unterscheidung nach Cursorfunktionen und Sendefunktionen. Bei den Cursorfunktionen werden Kontrollroutinen als Unterprogramme benutzt. Im Falle einer Sendefunktion wird zunächst der Fmpfangskanal gesperrt (RTS inaktiv) und dann der Bildwiederholspeicher ausgelesen und seriell zum Drucker bzw. Rechner gesendet. Die Synchronisation wird durch den CTS Eingang vorgenommen. Am Ende einer ESC Routine wird das ESC Flag zurückgesetzt.

# VIDEO 4 ESC-SEQUENZEN

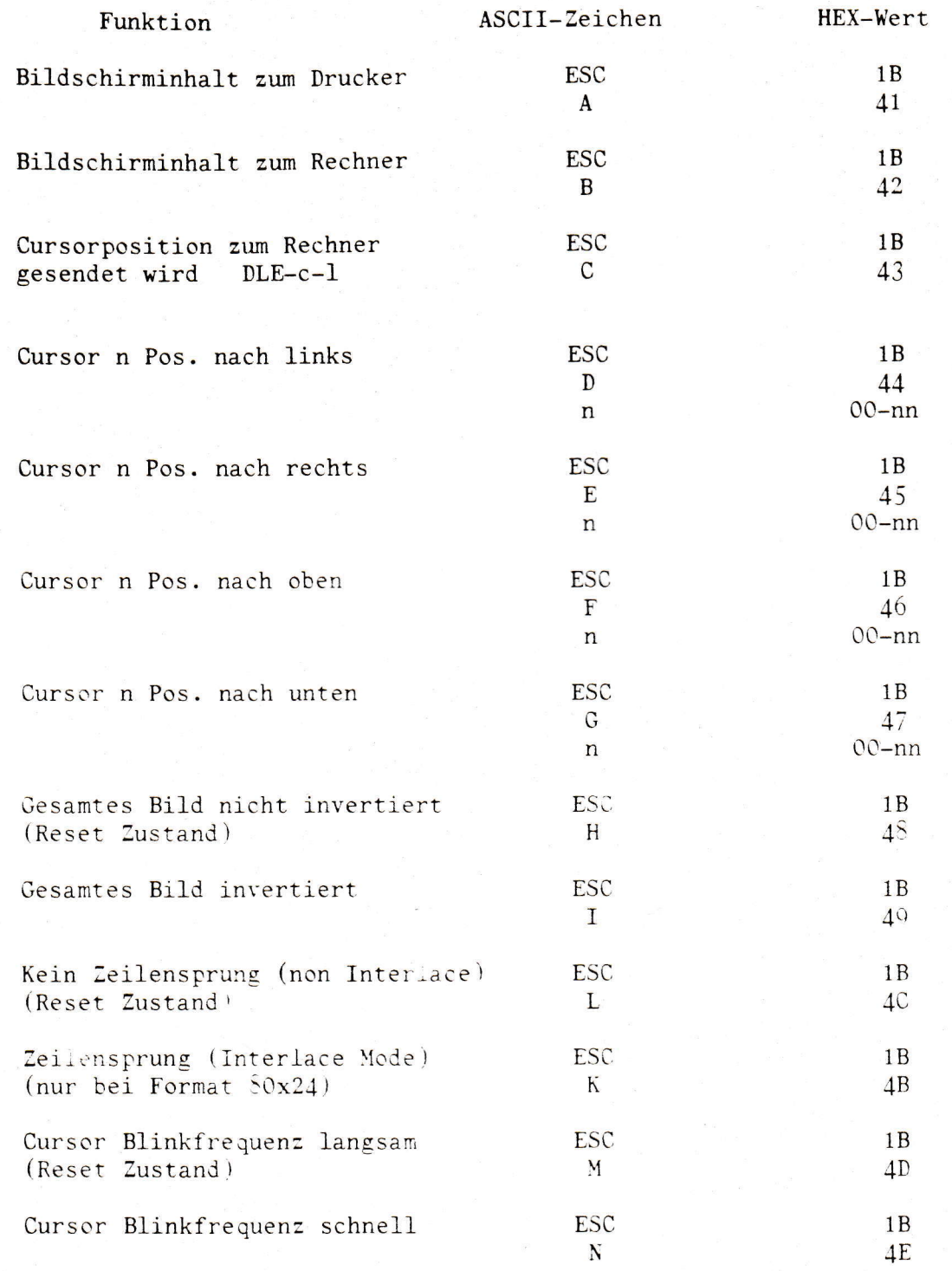

# VIDEO 4 ESC-SEQUENZEN Fortsetzung

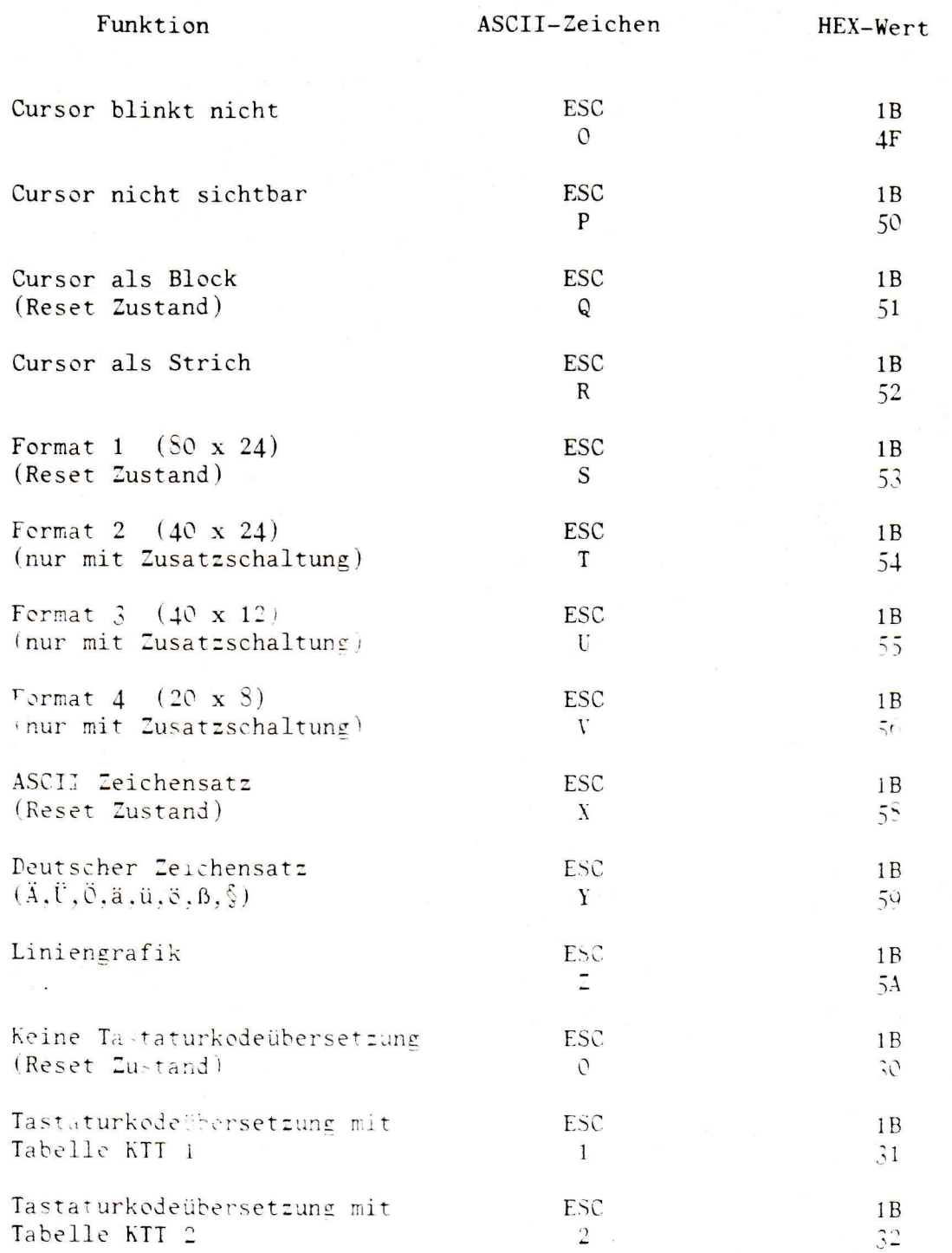

# VIDEO 4 KONTROLLZFICHEN

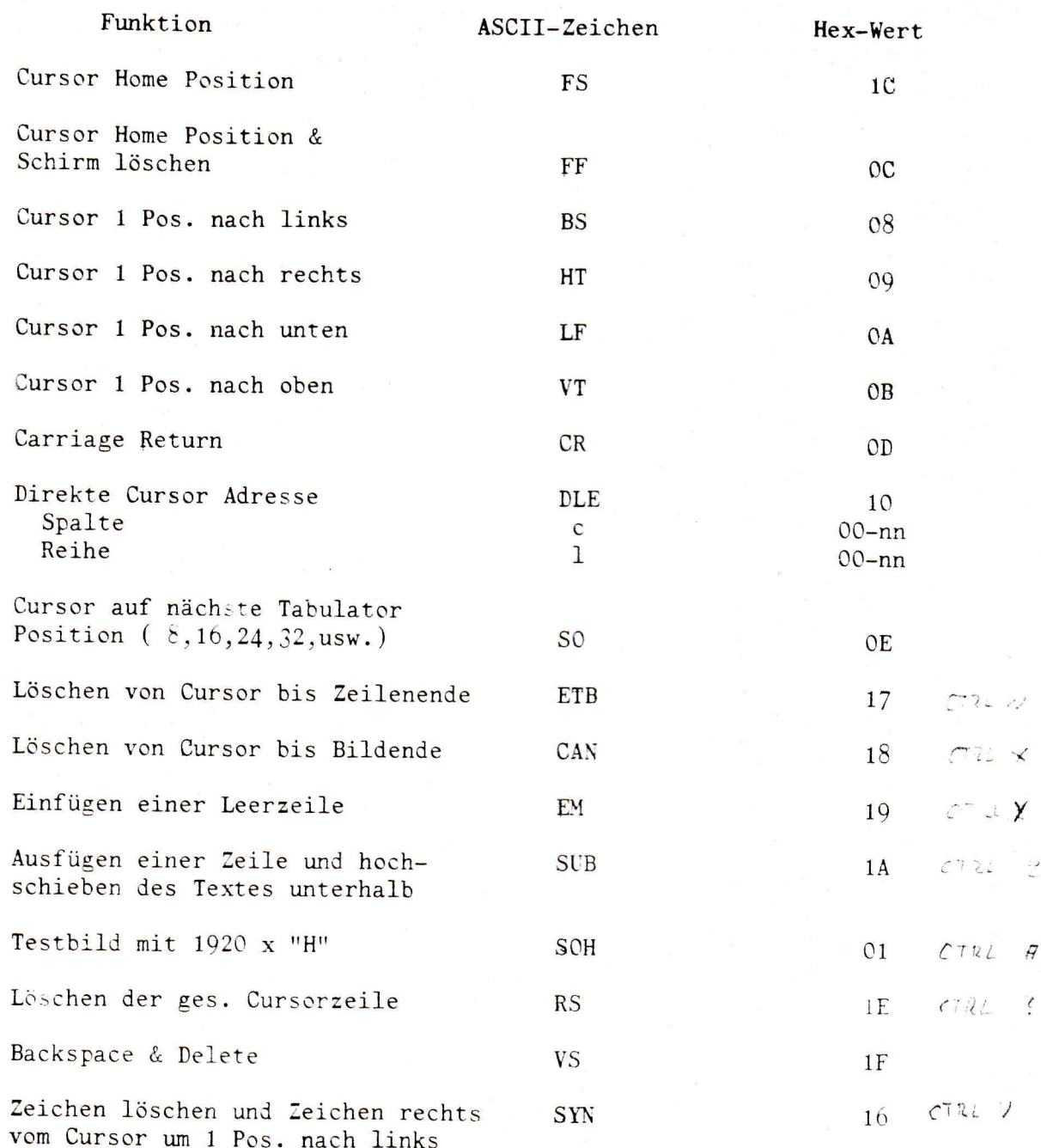

Ŝ

# VIDEO 4 FUNKTIONSBESCHREIBUNG

# **HARDWARE**

Der 64k Adressraum der ZSO-CPU ist in folgende Bereiche unterteilt:

EPROM für Betriebsprogramm

Arbeitsspeicher

Video-Controller 6845

Bildwiederholspeicher

ZSO-DART als serieller Port

8255 Parallelport

Jeder Bereich ist 8k groß wird jedoch nur zum Teil belegt. Auch die I/O Bausteine werden wie Speicher behandelt.

Während in der CPU die oben beschriebene Software abläuft. verwaltet der Video-Controller den Bildwiederholspeicher und erzeugt die zur Videoaufbereitung notwendigen Signale. Sobald die CPU den Bildwiederholspeicher manipulieren muß, werden die Speicheradressleitungen über einen Multiplexer an die CPU Adressleitungen geschaltet. Der Datenweg vom Bildwiederholspeicher rum CPU Datenbus wird hergestellt und die Verbindung zum Zeichengenerator wird blockiert.

Der Zeichengenerator ist programmierbar und befindet sich in einem 2732 EPROM. In der einen Hälfte des EPROM's ist ein normaler Zeichensatz mit Groß- und Kleinbuchstaben untergebracht. In der zweiten Hälfte befindet sich ein Grafikzeichensatz mit Block- und Liniengrafik zur Erstellung von Tabellen und Balkendiagrammen. Die Adressleitung zum Umschalten der Zeichensätze läßt sich durch ein Attribut steuern.

Solange nur mit der 20mA Stromschleife gearbeitet wird kann auf die +12V und die -12V Spannungsversorgung verzichtet werden.

VIDEO 4 Informationen zur Formatumschaltung

1.) Zur Formatumschaltung muessen folgende Bedingungen erfuellt sein:

\* Video 4 Betriebssoftware Version 1.4

\* Externe Zusatzschaltung zur Frequenzteilung muss angeschlossen sein

\* Bruecke D-E-F muss auf D-E gesteckt werden

# Zeichengenerator muss fuer die Formate 3 u. 4 Grossformate beinhalten

\* Fuer die Formate 3 u. 4 muss Pkt. 14c der VG-Leiste mit Pkt. 6 der Ausgangssteckerleiste verbunden werden.

2.) Darstellbare Formate:

 $\div$  Format 1 --------  $\&$  x 24 mit normaler Zeichengroesse " Format 2 ------- 40 x 24 mit Breitschrift ( wie bei Video 3)  $\approx$  Format 3 -------- 40 x 12 mit Grossformatzeichen Format 4 ------- 20 x 8 mit Grossformatzeichen

3.) Formatumschaltung:

Nach dem Einschalten oder Reset wird automatisch Format 1 gewaehlt. Auf Wunsch laesst sich diese Zuordnung aendern. Zum Umschalten auf andere Formate wird eine der folgenden ESC-Sequenzen zur Video 4 gesendet:

Format Abbildung ASCII-Werte Hex-Werte 1 --------  $SQ \times 24$  ------ ESC S ------ 1B 53  $\overline{2}$  ---------  $\overline{40}$  x  $\overline{24}$  ------ ESC T ------ 1B 54  $3$  ---------  $40 \times 12$  ------ ESC U ------  $1B\overline{55}$  $4$  --------- 20 x 8 ------ ESC V ------- 1B  $\frac{1}{56}$ 

Andere Kundenspezifische Formate:  $(4.)$ 

> Die Betriebssoftware Vers. 1.4 ermoeglicht die Erstellung anderer Formate durch den Eintrag der Formatkenndaten in eine Tabelle. Es koennen auch weitere Tabellen hizugefuegt werden (Format 5,6, u.s.w.). Es muss jeweils die zum Format passende Bildpunktfrequenz extern zugefuehrt werden. Die Steuerung eines externen Bildpunktoszillators oder eines Frequenzteilers wird durch die Ausgangssignale PBO-PB7 der VG-Leiste vorgenommen.

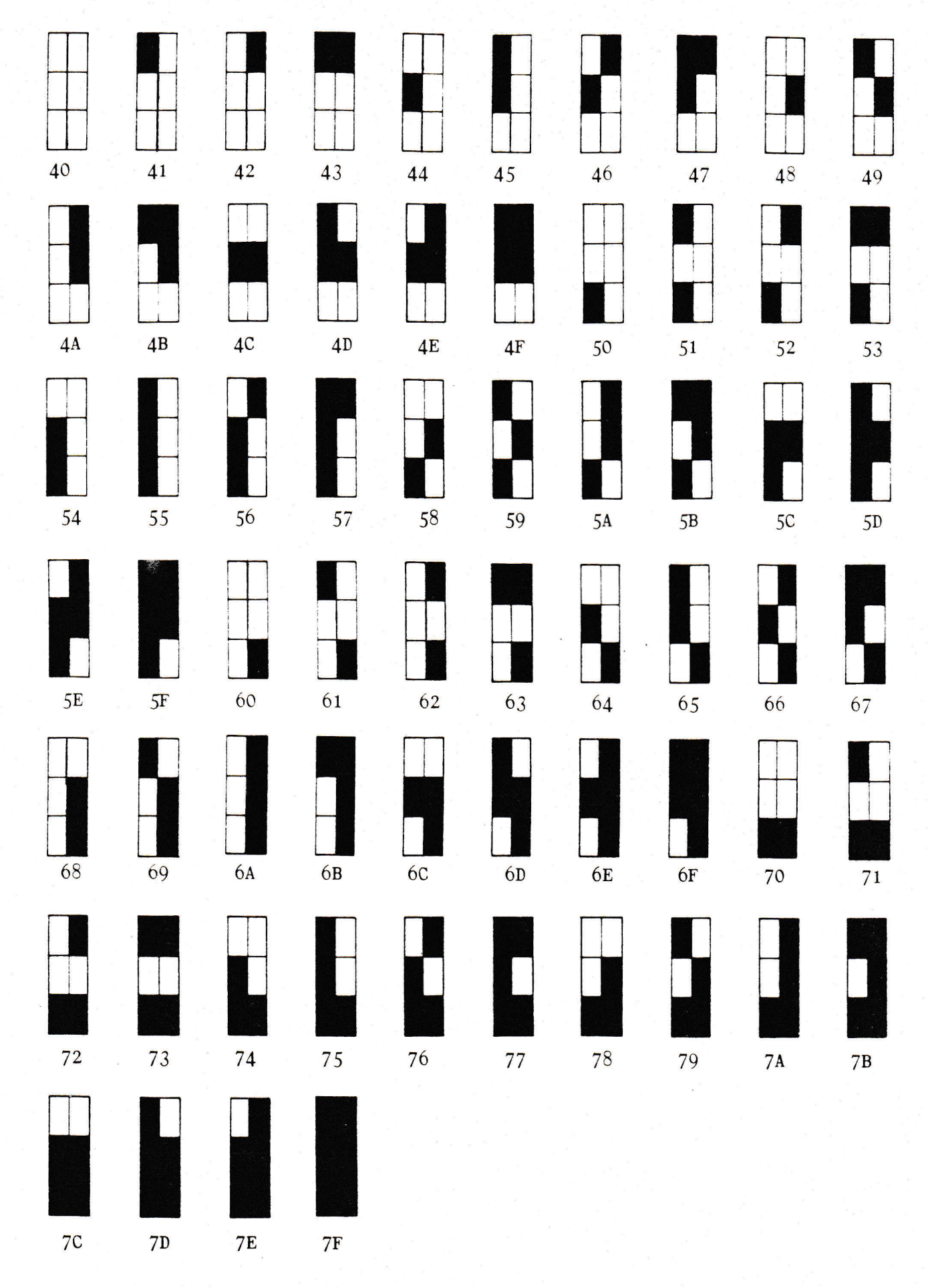

 $\pmb{\mathcal{S}}$ 

VIDEO 4 Blockgrafik

## Informationen zun Betrieb der VIDE0 4 Karte

l. Einstellung der Baud Rate:

Das Taktsignal für die gewünschte Baud Rate mit dem entsprechenden Takteingang verbinden.

z.B. für einen Rechneranschluß mit 19200 Baud Pkt. 2a mit Pkt. 7a verbinden.

2. Serielles Übertragungsformat:

Das an der VG-Leiste geschaltete Format wird beim Einschalten, oder beim Reset in den Z-80 DART geladen.

Pkt.

FUNKTION

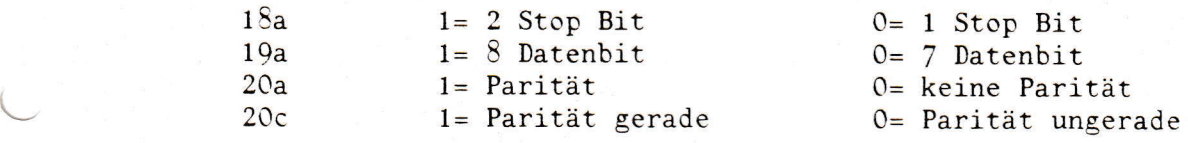

3. Testeingang:

Der Eingang 19c ist zur Zeit noch ohne Bedeutung.

## 4. Reset:

۷

Der Eingang Sc (ext. Reset) wird intern über einen 'Pull Up' Widerstand auf +5V gehalten. Zum Einleiten eines Reset muß Pkt. 8c für ca. 1 ms an Masse liegen.

5. Synchronisation mit dem Rechner:

Im normalen Betrieb ist die Videokarte schnell genug um ca. alle 500 uS ein Zeichen zu empfangen und zu verarbeiten.

Ein zusätzlicher Empfangspuffer von 256 Byte kompensiert längere Verarbeitungszeiten z.B. Bildschirm Iöschen.

Wird jedoch der Bildschirminhalt zum Drucker gesendet, so ist die Videokarte bis zum Ablauf dieser Operation nicht in der Lage den Eingangspuffer abzuarbeiten. Es kann also nötig werden, den Datenstrom vom Rechner zur Video 4 zu stoppen. Hierzu wird RTS von +12V auf -12V geschaltet. Umgekehrt kann der Rechner auch den Sendeport der Videokarte stoppen. Der CTS Eingang der Video4 wird dazu mit dem RTS Ausgang des Rechners verbunden (V-24 Pegel).

Wichtig: Beim Betrieb ohne Drucker immer einen Takt an Pkt. 6a legen und Pkt.  $27c$  mit + 12 V verbinden.

#### 6. Stromschleifen:

Beide Stromschleifen sind passiv. Der Empfangskanal wird durch eine Brücke von V-24 Betrieb auf Stromschleife umgeschaltet.

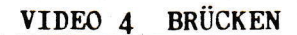

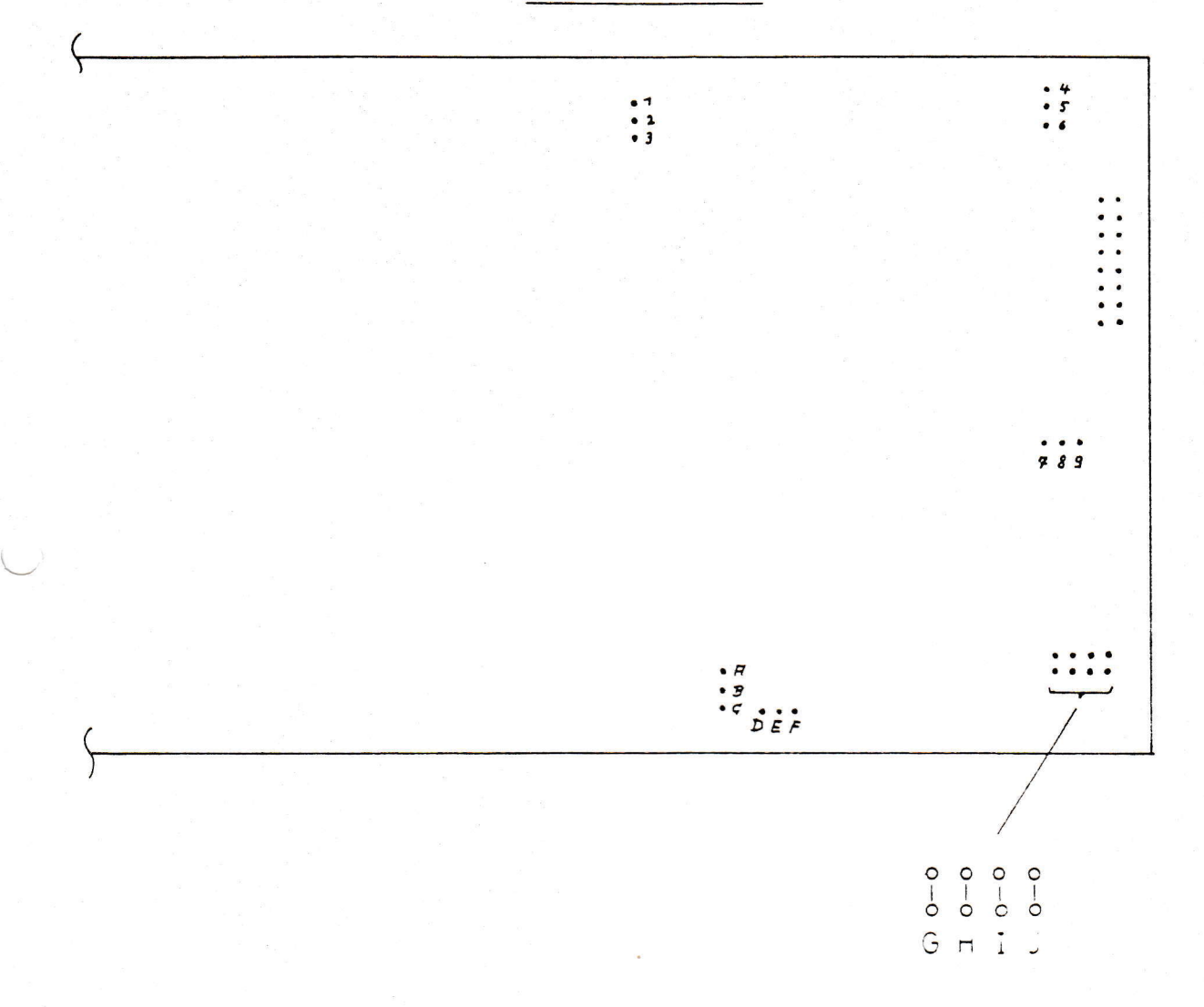

 $1 - 2$ Serieller Eingang vom Rechner mit V-24 Pegel

- $12 3$ Serieller Eingang vom Rechner mit 20mA Stromschleife
- $4 5$ 2732 EPROM als Zeichengenerator
- 5-6 2716 EPROM als Zeichengenerator
- 7-8 Video Data zum Ausgang Pkt. 13
- 8-9 Video Data zum Videomixer (BAS-Signal)
- A-B Betriebsprogramm im 2732 EPROM
- B-C Betriebsprogramm im 2716 EPROM
- D-E Externer Bildpunkttakt
- E-F Interner Bildpunkttakt

Einstellung der Bildpunkte/Zeichenposition:

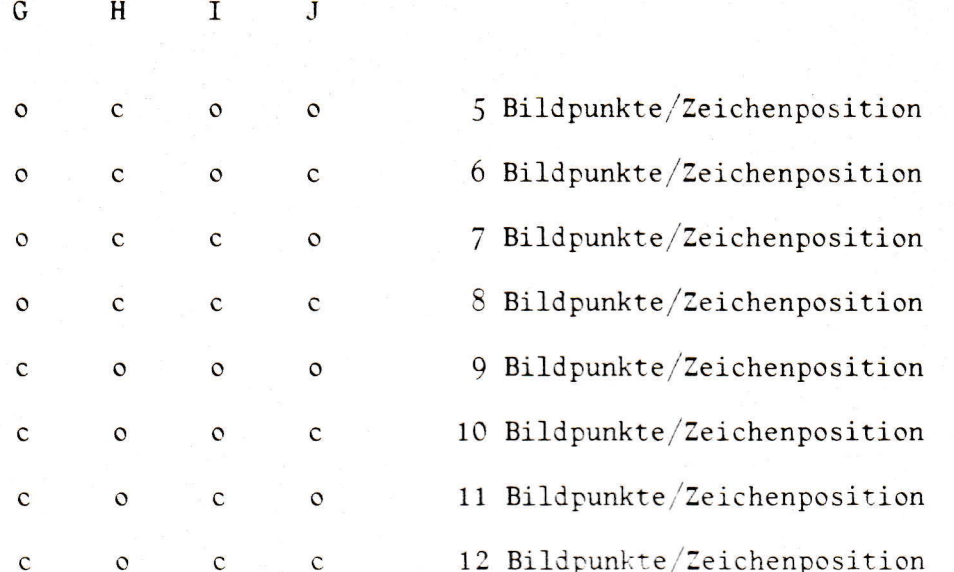

Bei Änderung der Anzahl Bildpunkte/Zeichenposition ist die Quarzfrequenz und die Programmierung des 6845 ggf. zu ändern.

 $c =$  Brücke geschlossen  $c =$  Brücke offen